## **Opgaver om vektorer 1**

1. Start Mathcad og åbn dokumentet *OpgVkt1-B1.mcd* .

Vektoren **v** tegnes ud fra det højre sorte punkt. Da der øverst i dokumentet står  $\mathbf{v} = \mathbf{o}$ , ses ikke nogen pil. Erstat **o** med et vektorudtryk så vektoren **c** på figuren nedenfor tegnes. Det er et af følgende udtryk der er det rigtige: 3·**a** , **b**-**a** , **a**+**b** , 1.25·**b** . Tast \* for at skrive gangetegn. Husk altid at notere de udtryk du taster.

Få derefter efter tur vektorerne **d**, **e**, **f**, og **g** frem ved at taste passende udtryk.

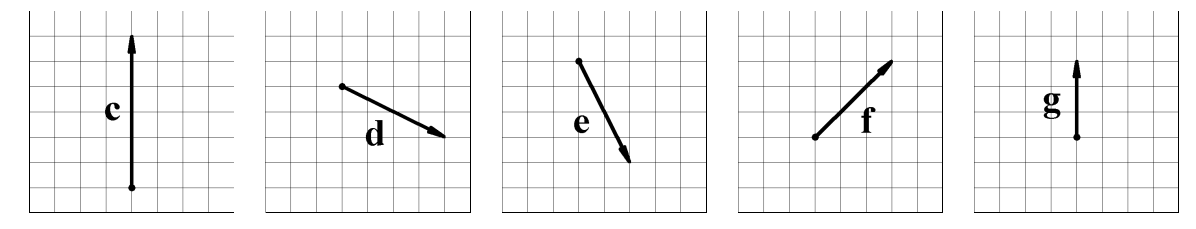

2. Luk dokumentet (File / Close) og åbn det nye dokument *OpgVkt1-B2.mcd* .

> I  $\mathbf{a} := \mathbf{o}$  skal du erstatte  $\mathbf{o}$  med et udtryk med **u** , **v** og tal så vektoren **a** på figuren til højre bliver tegnet. Et af følgende udtryk kan bruges:

> > 3**v** , -2**u** , 3(**u**–**v**) , -2(**u**+**v**)

Tast også vektorudtryk med **u** , **v** og tal så vektorerne **b** , **c** ,**d** , **e** og **f** på figuren bliver tegnet.

3. Luk dokumentet og åbn det nye dokument *OpgVkt1-B3.mcd* .

> I OA **:**= o skal du erstatte o med et vektorudtryk med O , P , Q og tal så

vektoren OA på figuren til højre bliver tegnet på skærmen. Et af følgende udtryk kan bruges:

 $-2PQ$ ,  $OQ + 3PQ$ ,  $3PQ$ .

Tast også vektorudtryk med O , P , Q

og tal så vektorerne OB , OC og OD på figuren bliver tegnet.

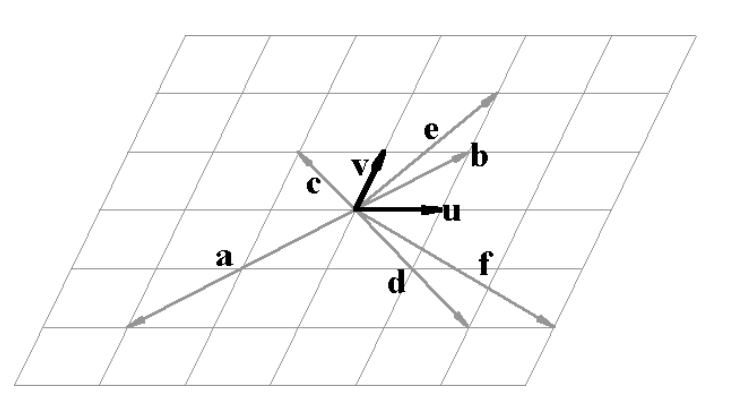

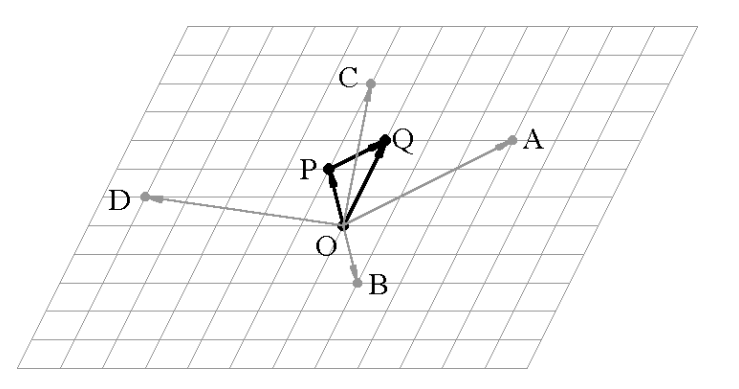